IOS iPad and iPod Controls

Setting up Parental Controls Taken from [Apple's Support Site](http://support.apple.com/kb/ht4213):

You can enable Restrictions, also known as parental controls, on iPhone, iPad, and iPod touch. Restrictions stop you from using specific features and applications. Learn more about the types of Restrictions and how to enable or disable them on your device.

### **Using Restrictions**

You can enable and adjust Restrictions on your device to prevent access to specific features or content on the device.

### 1. Tap **Settings** > **General.**

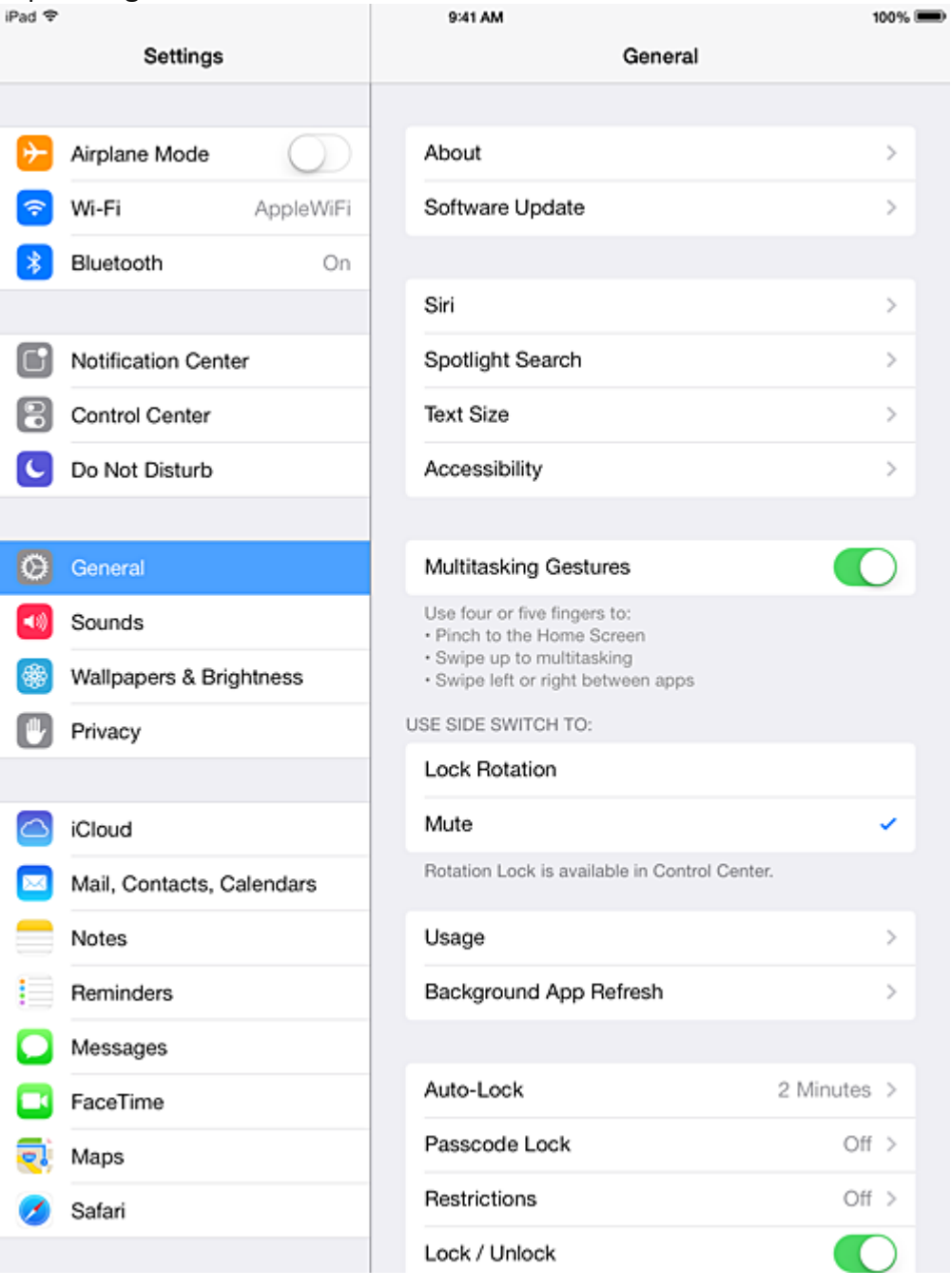

### 2. Tap **Restrictions**.

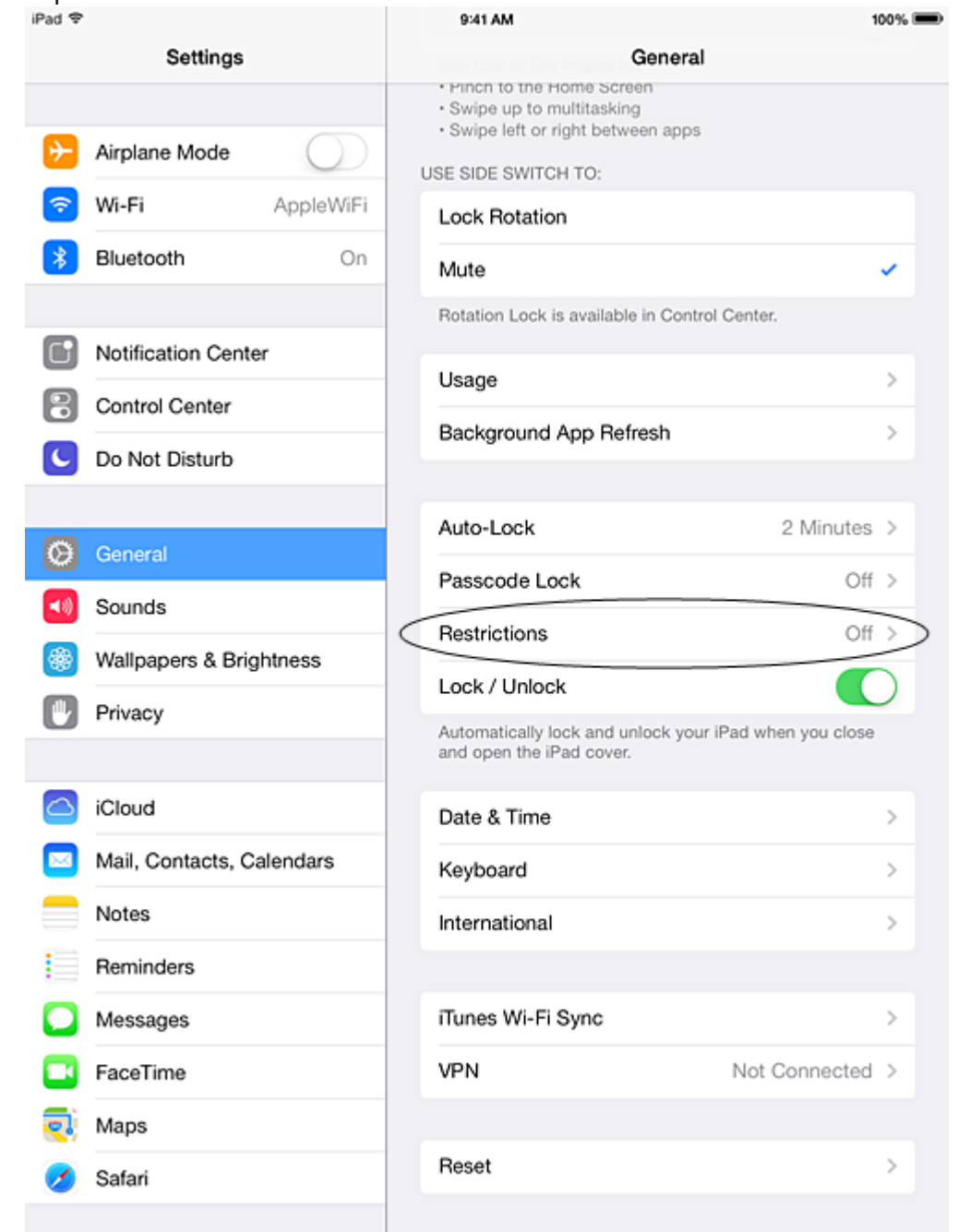

3. Tap **Enable Restrictions** and enter a passcode. The passcode will be required to make changes to these settings or to disable Restrictions. **Note:** If you lose or forget a restriction

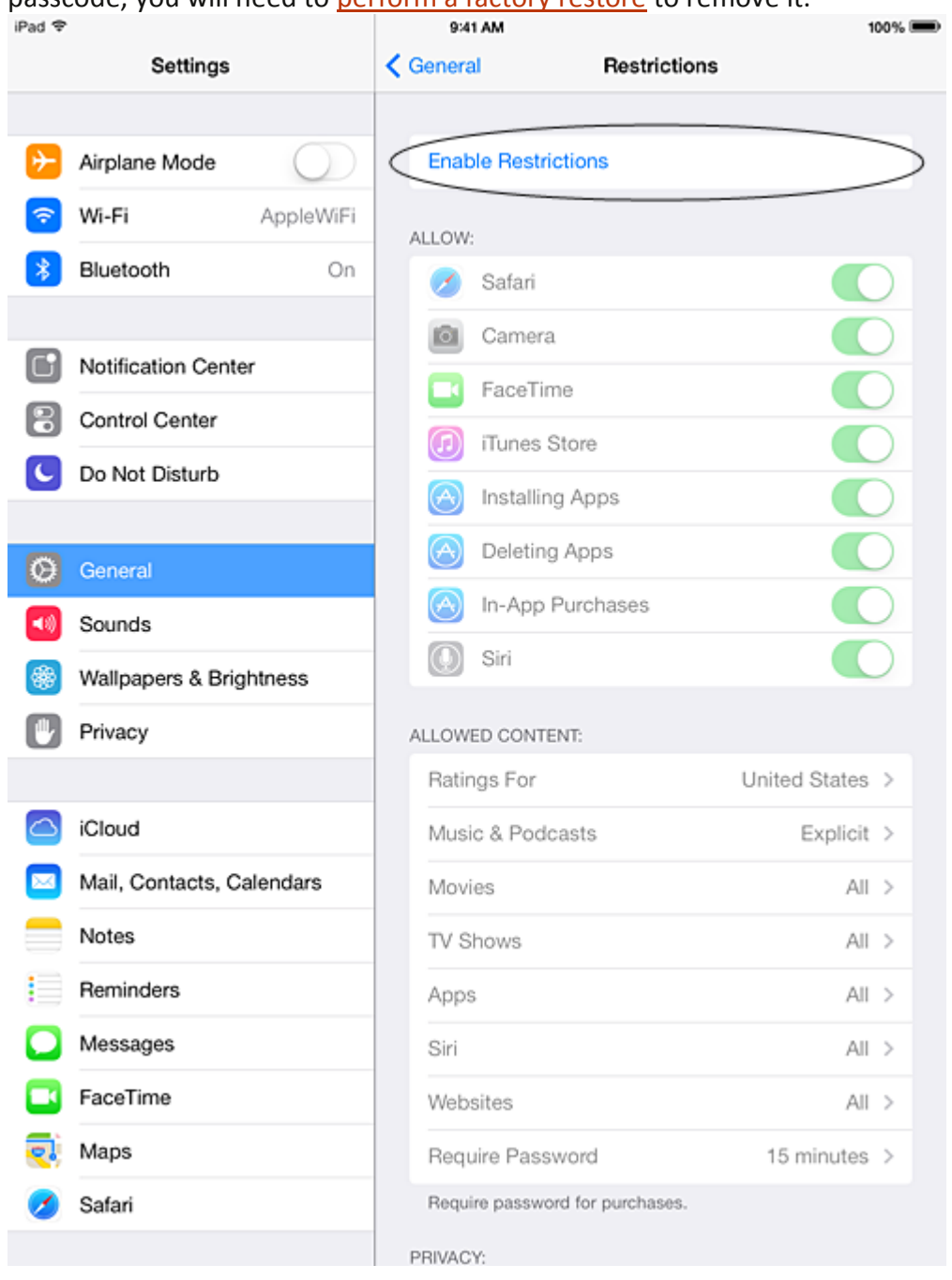

passcode, you will need to [perform a factory restore](http://support.apple.com/kb/HT1414) to remove it.

# **You can restrict access to the following applications and features on the device:1**

- Safari
- Camera (also disables FaceTime)
- FaceTime
- **·** iTunes Store
- **Books Store2**
- **·** Installing apps
- **-** Deleting apps
- **In-App Purchases**
- **Siri**
- AirDrop

### **You can prevent access to specific content types:**

- Ratings (select the country in the ratings section to automatically apply the appropriate content ratings for that region)
- **Music and podcasts**
- **Movies**
- **TV** shows
- **Books2**
- **-** Apps
- **Siri**
- websites
- You can also adjust the time necessary before a password is required to purchase content.

### **You can prevent changes to privacy settings, including:**

- **Location Services**
- **Contacts**
- **Calendars**
- **Reminders**
- **-** Photos
- **Bluetooth sharing**
- **•** Microphone
- **-** Twitter
- Facebook
- **Advertising**

### **You can prevent changes to the following settings and accounts:**

- Accounts3
- **Find My Friends4**
- Cellular data use5
- **Background app refresh**
- **•** Volume limit

### **You can restrict features within Game Center:**

- Multiplayer games
- Adding friends

**Note:** You can enable or enforce Restrictions using a profile (typically installed when using the device for business or education purposes). Check for installed profiles in **Settings > General > Profiles**. For additional information, contact the administrator or the person who installed the profile. To learn more about iOS software, see the [user manual.](http://support.apple.com/manuals/)

## **Additional Information**

If your iOS device is missing a particular application or if a certain feature is not available, ensure that Restrictions are not enabled. Symptoms can include:

- App missing from the Home screen (such as Safari, Camera, or FaceTime)
- Feature or service unavailable (such as Siri or Location Services)
- Setting missing or dimmed (such as Mail, Contacts, and Calendar; iCloud; Twitter; FaceTime)

**Note:** Learn more about [using Restrictions \(or parental controls\) in iTunes.](http://support.apple.com/kb/ht1904)

### **Notes**

- 1. You can restrict access to YouTube in iOS 5 and earlier.
- 2. Learn more about [iBooks and iBooks Store Restrictions.](http://support.apple.com/kb/HT5492)
- 3. You can prevent changes to Mail, Contacts, Calendars, iCloud, Twitter, Facebook, Vimeo, Flickr, iTunes, App Store, iMessage, and FaceTime.
- 4. This is available only when you install the Find My Friends app.
- 5. This is available only on cellular-enabled iOS devices.

**Important:** Information about products not manufactured by Apple is provided for information purposes only and does not constitute Apple's recommendation or endorsement. Please [contact the vendor](http://support.apple.com/kb/HT2693?viewlocale=en_US) for additional information.